## RU1056

## Ошибка: Функция: authSignButt() Апплет: false

После выбора сертификата для входа в личном кабинете [egais.ru](http://egais.ru) возникает ошибка: "Подробности: undefined Функция: authSignButt() Апплет:  $fa$ <sup> $\Omega$ </sup>

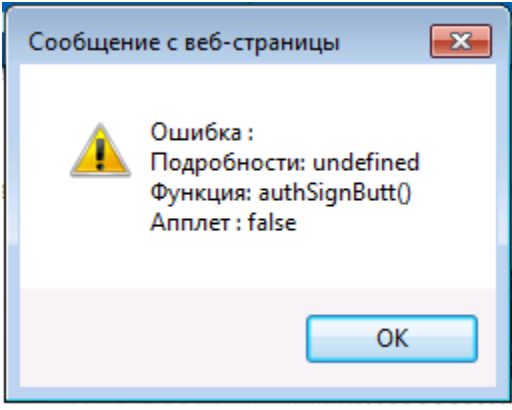

Причины

Ошибка может возникать по одной из следующих причин:

- [1. Выбор сертификата, не предназначенного для входа в Личный кабинет ЕГАИС](#page-0-0)
- [2. Организация не зарегистрирована в Личном кабинете ЕГАИС](#page-1-0)

## <span id="page-0-0"></span>1. Выбор сертификата, не предназначенного для входа в Личный кабинет ЕГАИС

После обновления Криптокомпонента ФСРАР Крипто до 3 версии, при входе в Личный кабинет [egais.ru](http://egais.ru/) для входа помимо ГОСТ-сертификата, может отображаться RSA-ключ.

Обратите внимание, что вход по RSA-ключу в Личный кабинет невозможен (отсутствует ИНН и в поле Email указано значение "Е").

Для входа надо выбирать ГОСТ - сертификат (указан ИНН, ФИО и Email).

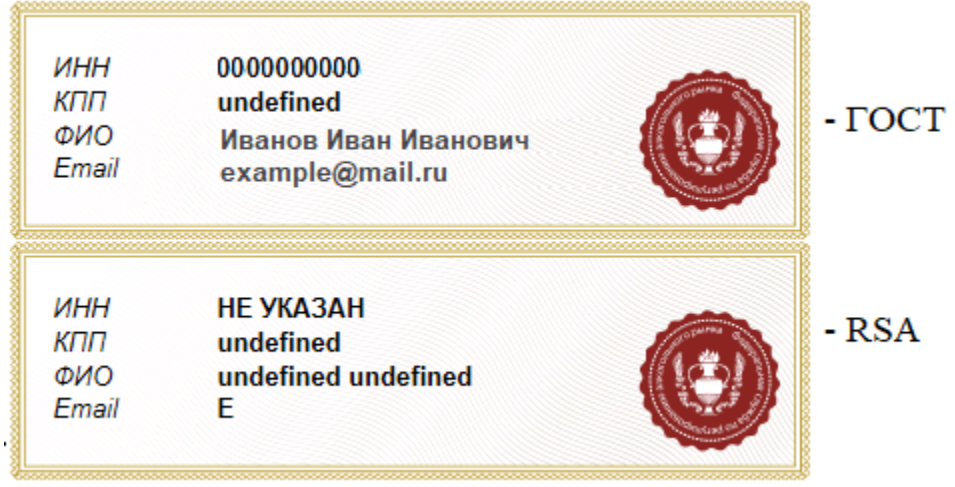

## <span id="page-1-0"></span>2. Организация не зарегистрирована в Личном кабинете ЕГАИС

Для входа в Личный кабинет выбран ГОСТ-сертификат, но войти не получается.

Нужно обратиться в службу технической поддержки: <http://egais.ru/kontakty>

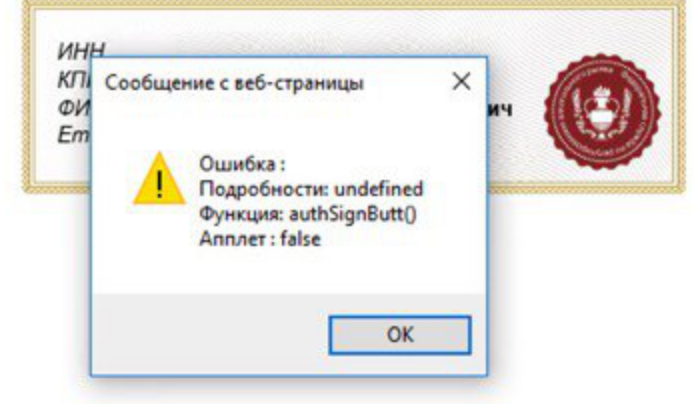